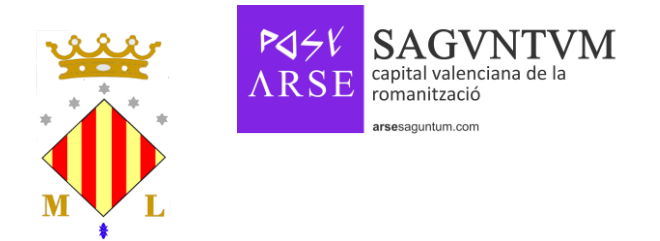

## **TUTORIAL PUJAR EL TEU CURRICULUM**

Al menú de l'esquerra on fica " **Adjuntar el meu curriculum**", fas clic ahí i pots adjuntar el curriculum que vullgues redactat per tu.

Dades importants per a l'arxiu:

- La grandària ha de ser menor de 5MB.
- Els formats suportats són: pdf i doc.

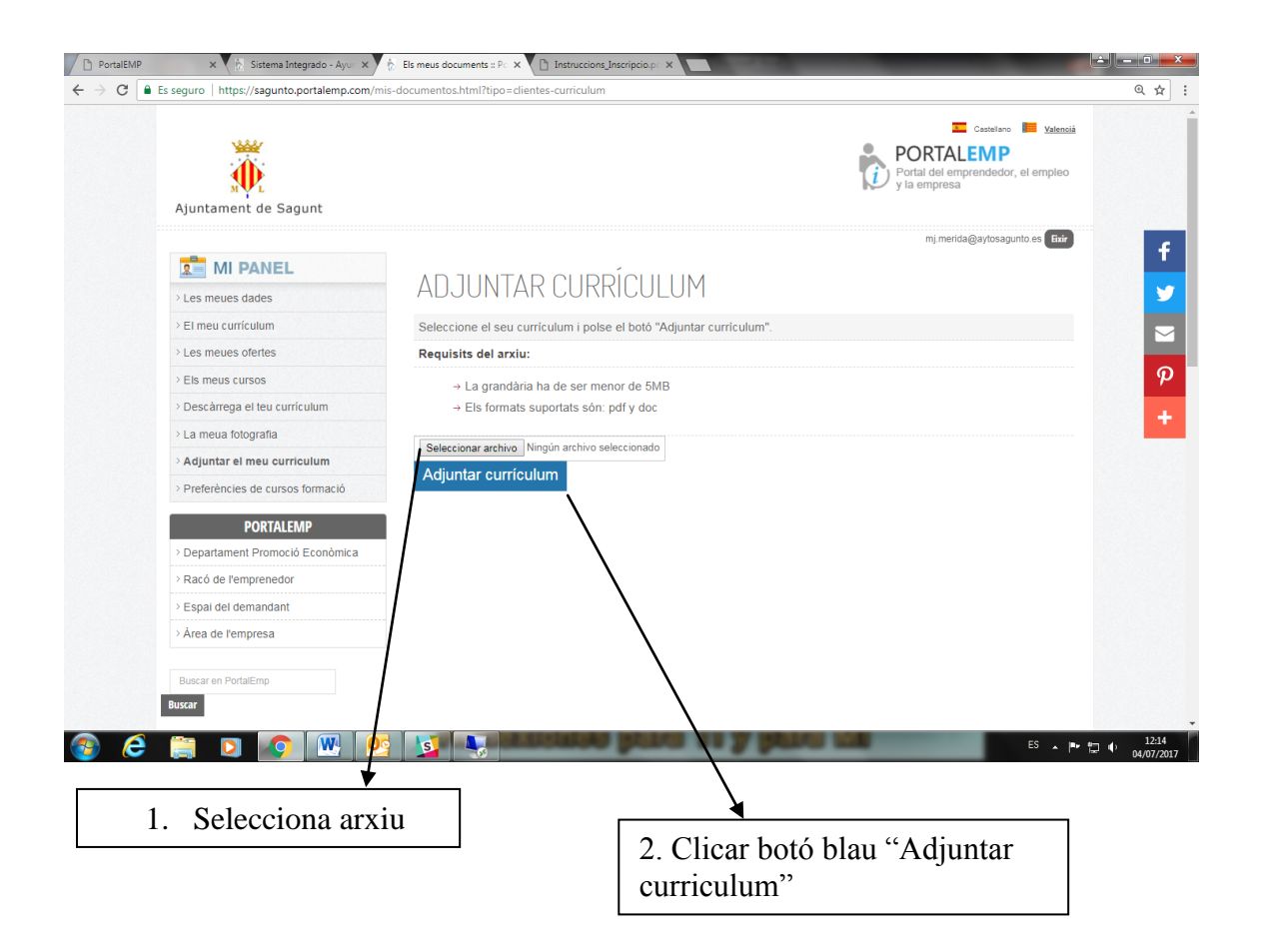

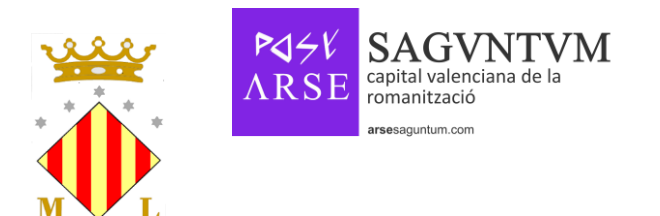

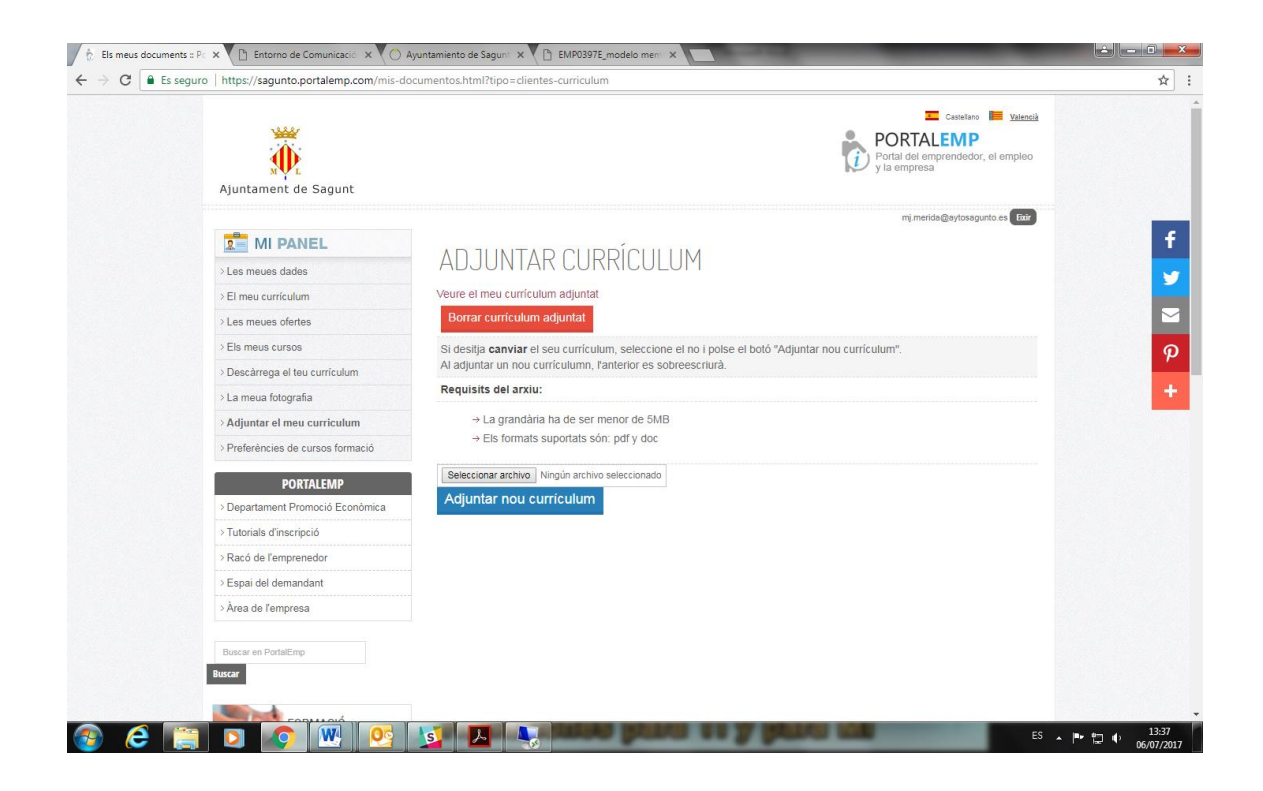

Enhorabona!! Ja has pujat el teu currículum. Ara pots:

- Veure'l.
- Canviar-lo
- Borrar-lo

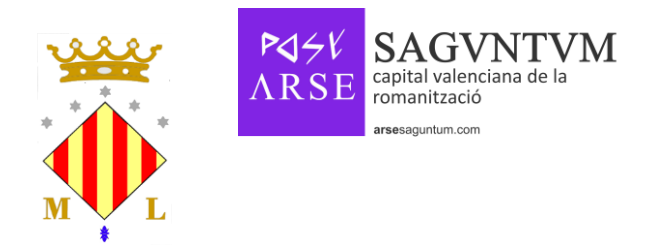

Si vols veure el currículum que has pujat, fes clic on fica "Veure el meu currículum adjuntat"

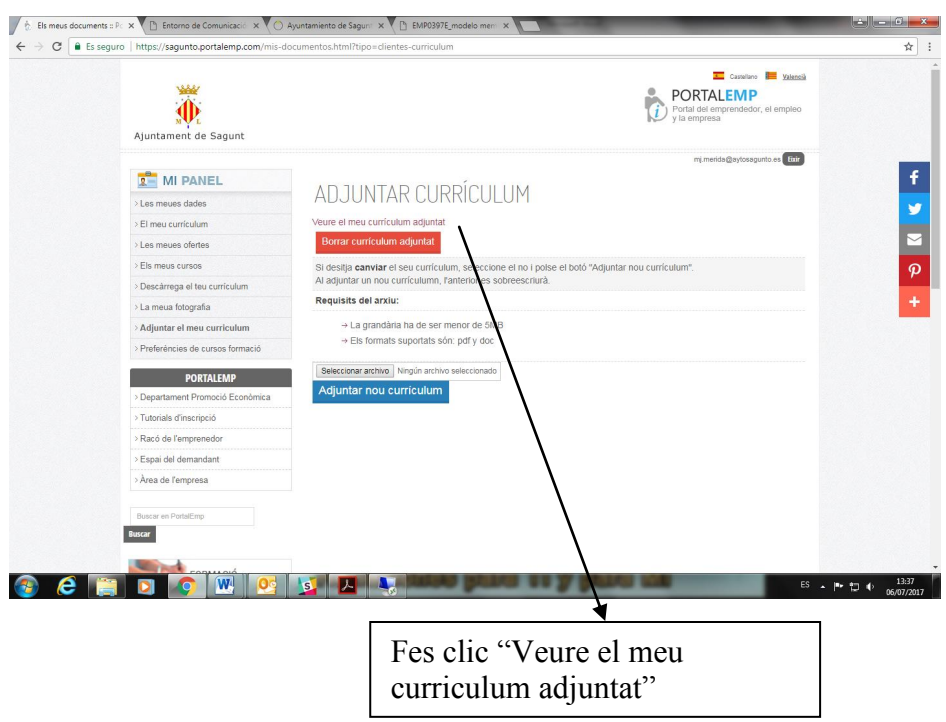

L'arxiu es descarregarà i pots obrir-lo.

Si desitja canviar el currículum, selecciona l'arxiu nou que vullgues pujar i polse el botó "adjuntar nou currículum". Al adjuntar un nou currículum, l'anterior es sobreescriurà.

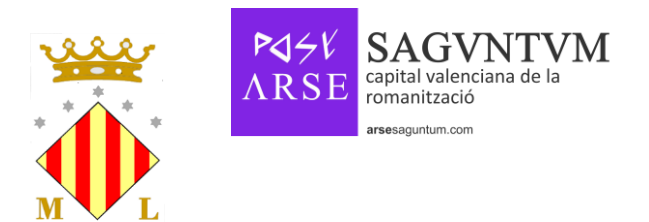

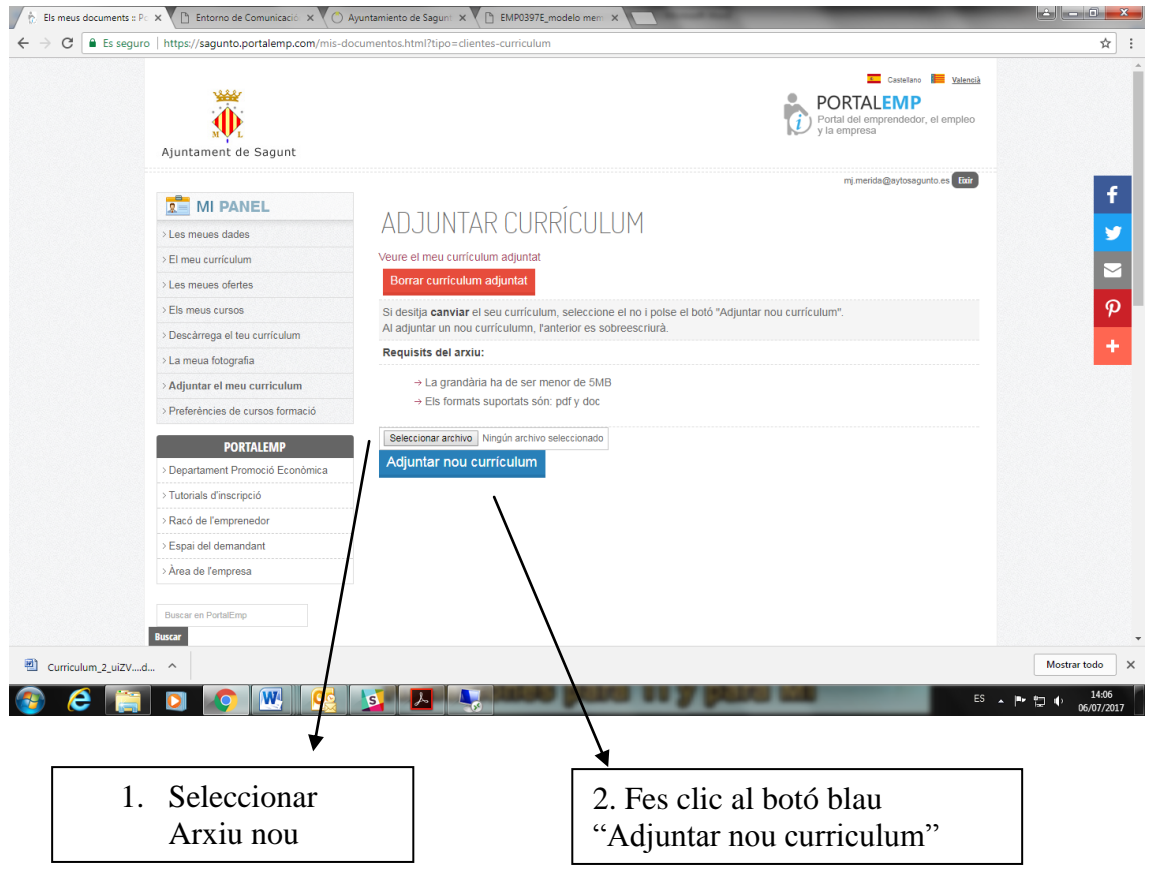

Si vols borrar-lo, fes clic al botó roig "Borrar currículum adjuntat", i et preguntarà "Segur que desitja borrar este arxiu?." Fer clic en aceptar i l'arxiu s'eliminarà.

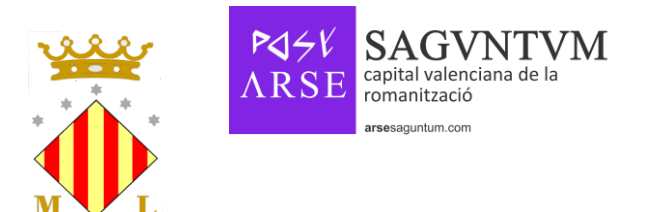

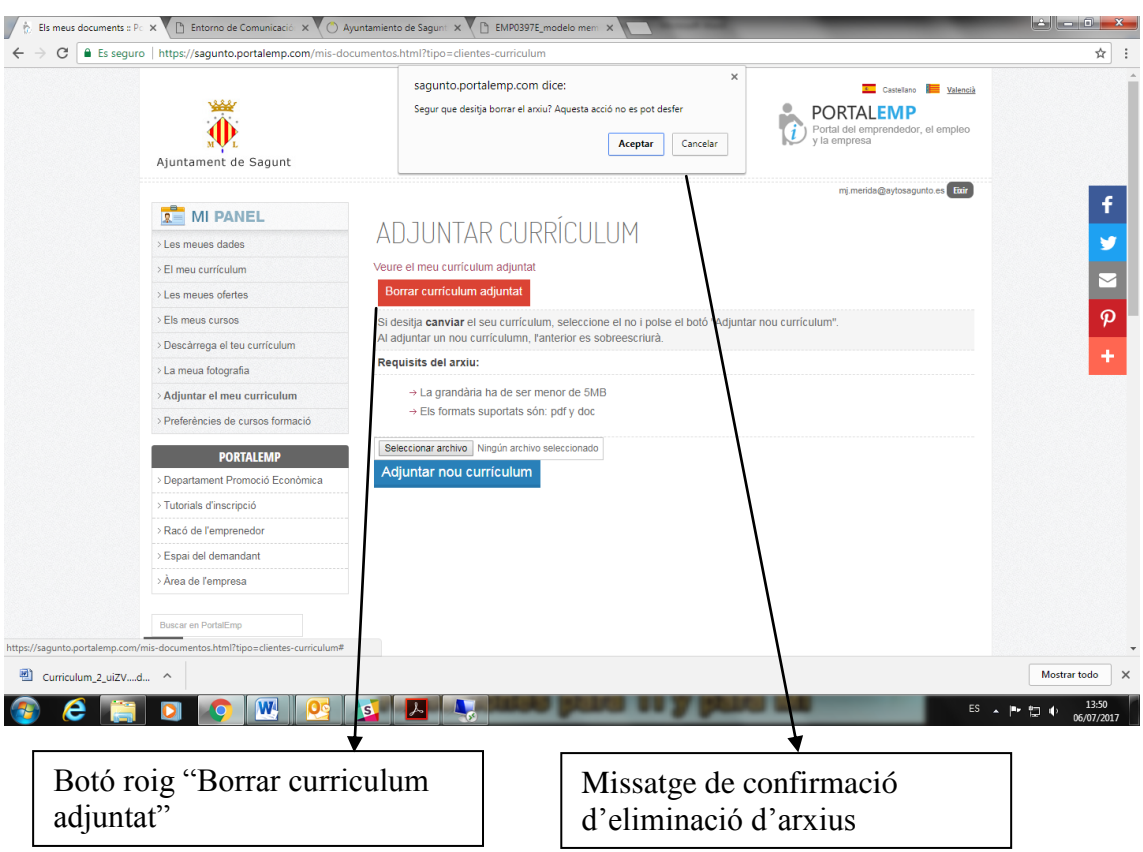